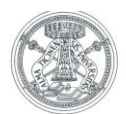

# **Linee guida per la gestione del diario delle attività**

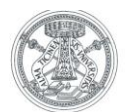

# **1.1 La gestione del diario delle attività**

Per diario delle attività si intende un documento attraverso il quale il docente è tenuto a rendicontare le attività derivate sia dai compiti didattici istituzionali (lezioni frontali, tutoraggio, preparazione lezioni, ricevimento studenti, esami, incarichi istituzionali ecc…) che dal conferimento di incarichi di insegnamento ai Ricercatori.

E' una funzionalità riservata ai docenti di ruolo, in quanto i docenti a contratto devono compilare solo il registro.

E' prevista la compilazione del diario per ogni docente ed anno accademico.

Il diario per uno specifico anno accademico viene creato solo se il docente accede alla funzione nel corso dello stesso anno accademico.

## **1.2 Indicazioni pratiche**

## **1.2.1 Accesso al diario e compilazione delle attività**

Si accede all'home page del diario effettuando il login dalla pagina web del sito <https://studentionline.unipv.it/esse3/Home.do> ovvero accedendo all'Area Riservata nell'Home Page del sito dell'Università e selezionando, nel menù di sinistra la voce "Registro" e poi "Diario".

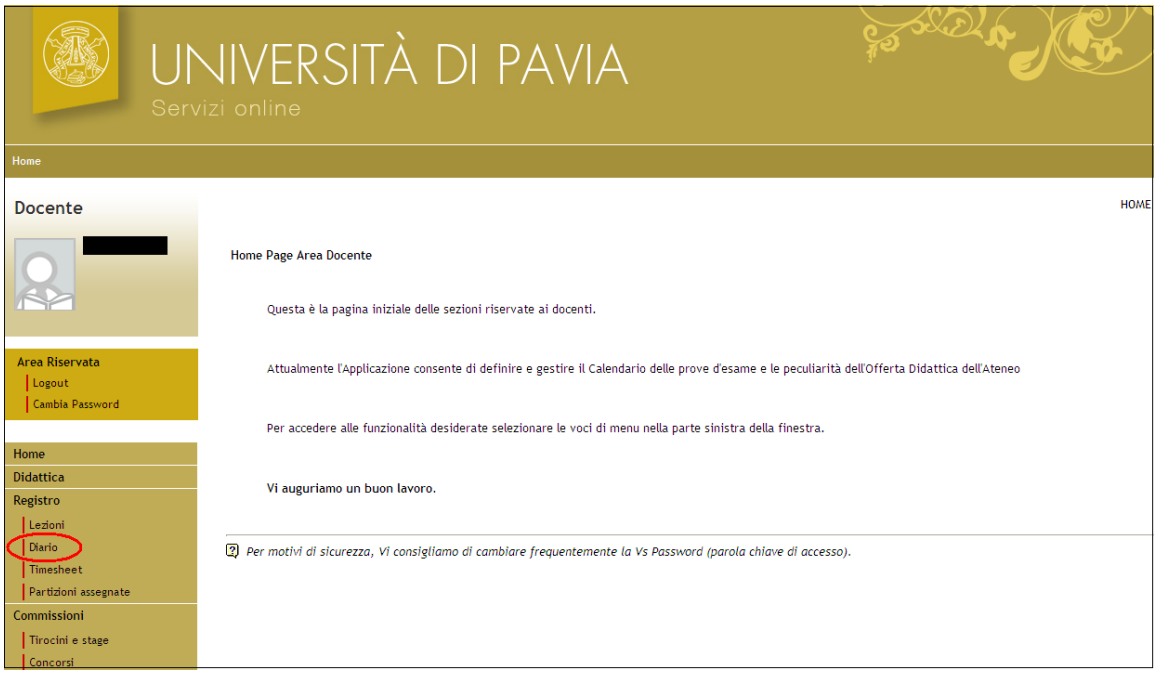

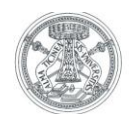

Il sistema propone la visualizzazione di due colonne:

- **Ore per A.A**.: rendicontazione del totale delle ore di attività svolta a consuntivo
- **Ore inserite**: riepilogo delle attività dell'anno corrente, inserite nel/i registro/i delle attività oltre al totale di quelle inserite nel diario

**NOTA BENE: Il consuntivo delle ore delle attività riportate nel registro viene travasato in automatico nel diario, alla voce "Didattica frontale per lauree triennali e specialistiche".**

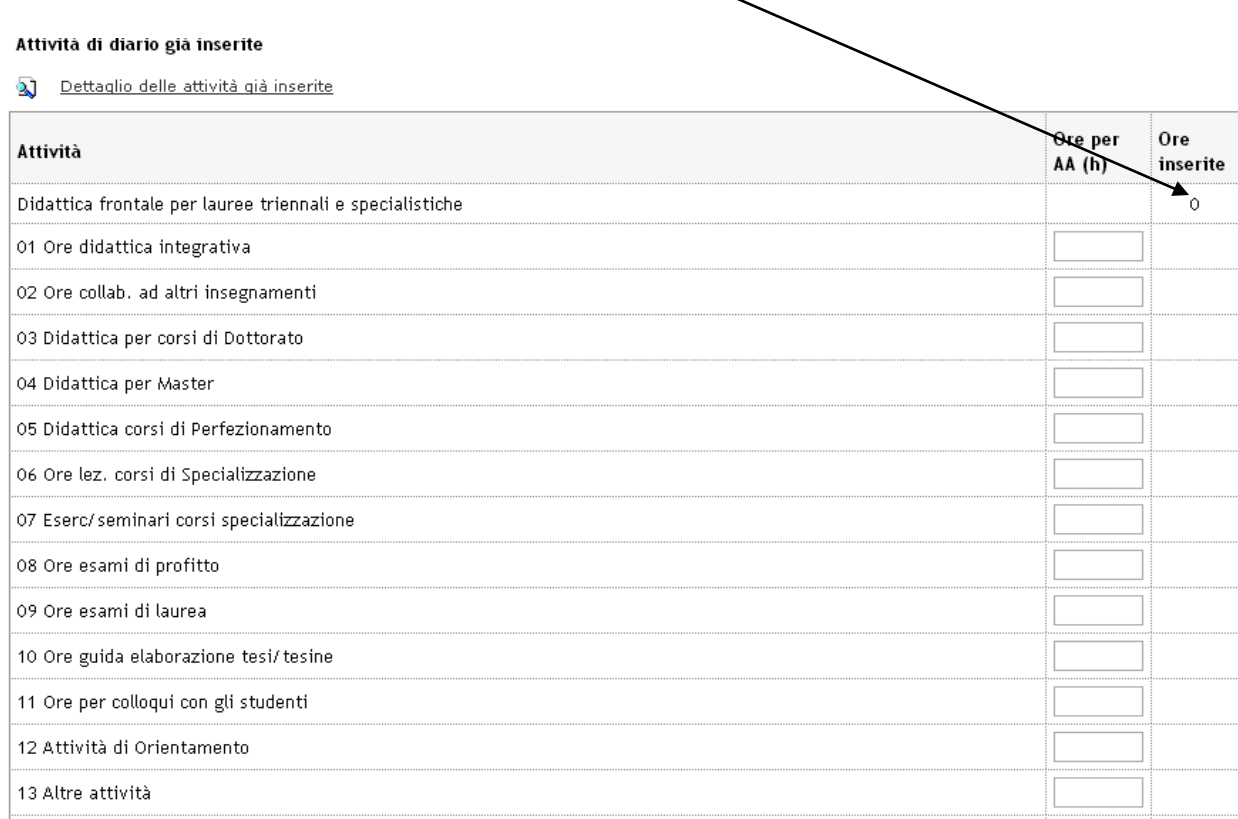

Cliccando sul link: **Dettaglio delle attività già inserite**, è possibile inserire nuove attività o modificare quelle esistenti.

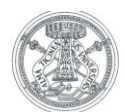

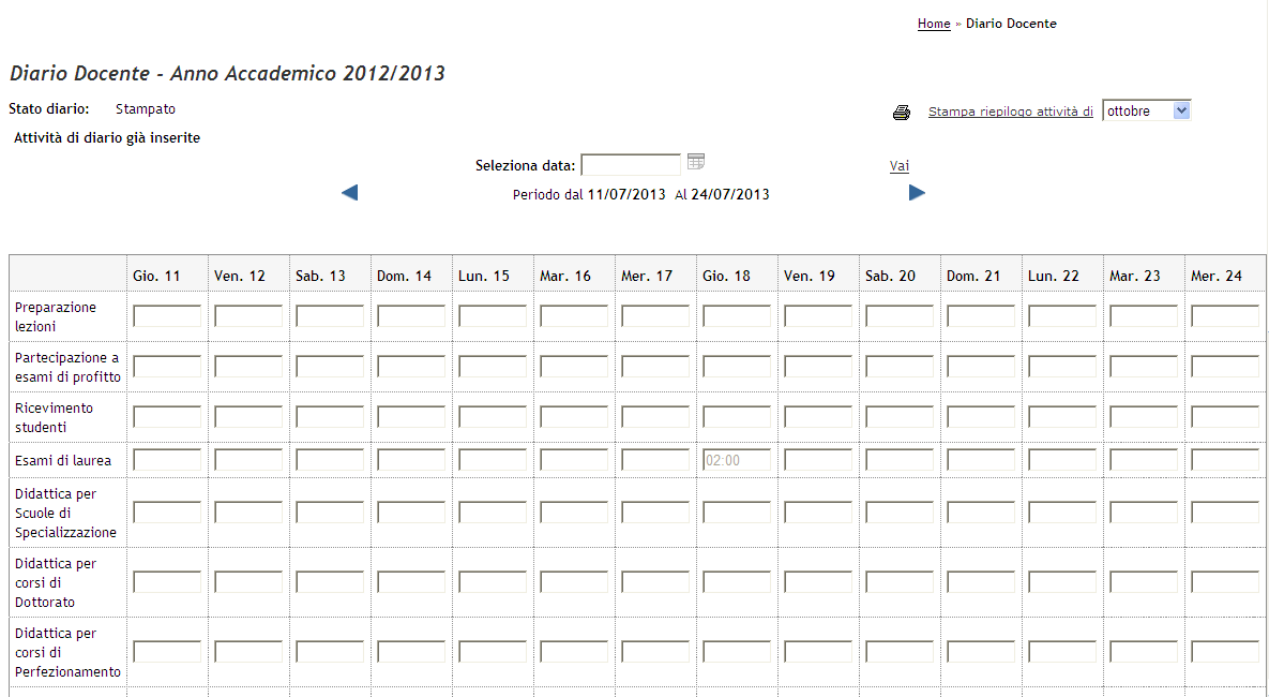

La navigazione è settimanale, con una visualizzazione per intero anno accademico.

E' consentito di inserire a priori una lista di attività future. Non è invece possibile creare la lista di un'attività in maniera automatica (es. ricevimento studenti, due ore alla settimana, per l'intero semestre).

## **1.2.2 Stampa di controllo delle attività del diario**

Selezionando l'icona ["](http://s3-web.unipv.it:8080/test/auth/docente/RegistroDocente/StampaRegistro.do;jsessionid=96D9D012D784B3C7A987ECC4EED1DD9B?R_DOC_ID=2297&aaOffId=2012&fatPartCod=N0&domPartCod=N0&partCod=S2&adLogId=168503) stampa riepilogo attività di ....", all'interno di " Dettaglio delle attività già inserite", è possibile ottenere, in ogni momento, una stampa di controllo delle attività inserite, relativamente al mese prescelto.

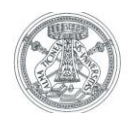

Home » Diario Docente

#### Diario Docente - Anno Accademico 2012/2013

◢

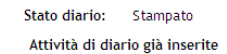

Stampa riepilogo attività di ottobre  $\overline{\mathbf{v}}$ Vai r

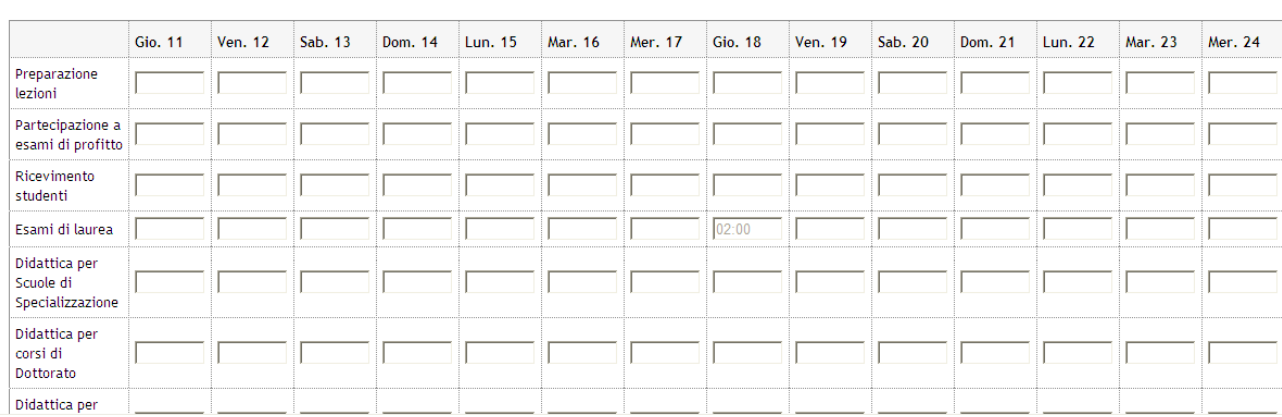

Seleziona data:

 $\overline{\phantom{a}}$ 

Periodo dal 11/07/2013 Al 24/07/2013

## **1.2.3 Stampa ufficiale di tutte le attività del diario**

Selezionando l'icona ["](http://s3-web.unipv.it:8080/test/auth/docente/RegistroDocente/StampaRegistro.do;jsessionid=96D9D012D784B3C7A987ECC4EED1DD9B?R_DOC_ID=2297&aaOffId=2012&fatPartCod=N0&domPartCod=N0&partCod=S2&adLogId=168503) Stampa diario" si produce la stampa ufficiale del diario che riporta, per ogni attività, il dato aggregato.

#### **Diario Docente**

Anno Accademico: 2015/2016 ▼ Stato diario: Bozza

#### Attività di diario già inserite

Dettaglio delle attività già inserite

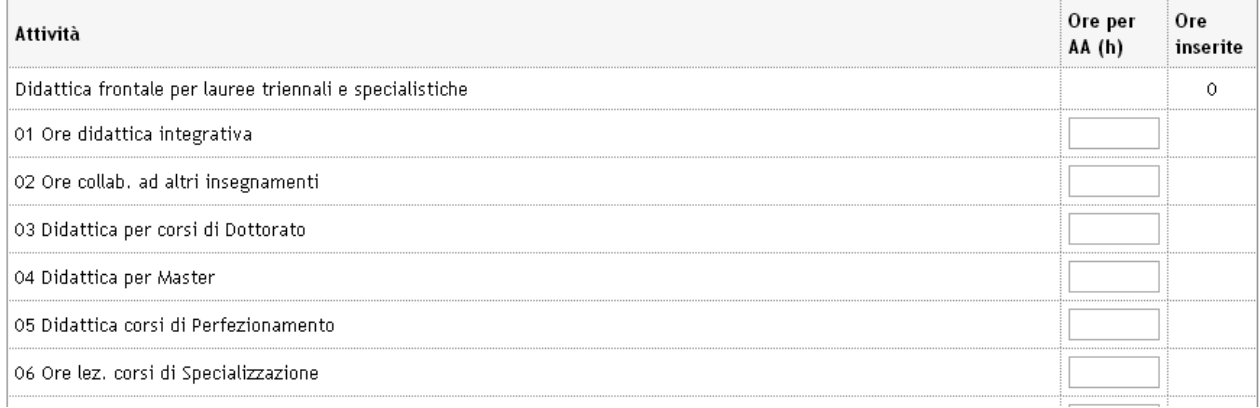

E' possibile effettuare una "stampa di controllo" per verificare che le attività inserite nel diario, relativamente all'anno accademico interessato, siano corrette e complete.

 $\clubsuit$  <u>Stampa diario</u>

 $\blacktriangle$ 

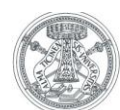

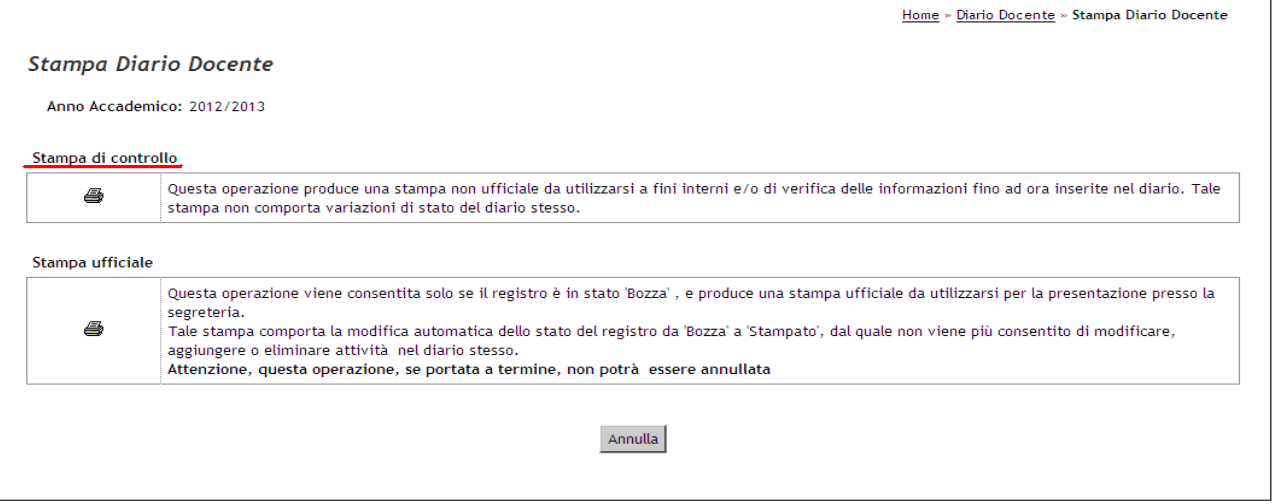

Al termine dell'inserimento delle attività, si dovrà effettuare la "Stampa ufficiale" che congela tutte le attività del diario e riporta tutti gli insegnamenti dove il docente ha un incarico la quale modifica lo stato da "BOZZA" a "STAMPATO"

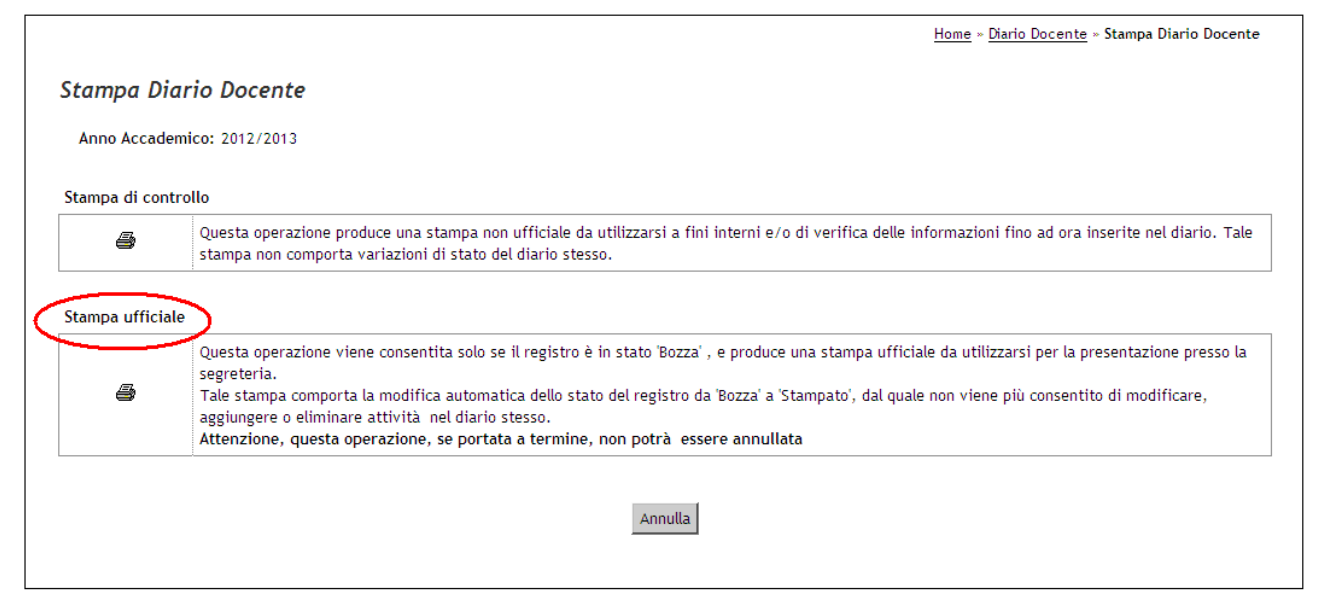

Non è prevista alcuna firma da parte del docente, ma è necessario inoltrare, via mail, una copia del diario al Direttore del Dipartimento al quale afferisce il docente.

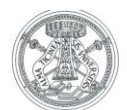

## REGISTRO DELLE ATTIVITÀ DIDATTICHE.

#### **COGNOME**

RUOLO ORDINARIO

## SETTORE SCIENTIFICO DISCIPLINARE ING-INF/06

DIPARTIMENTO DI AFFERENZA DIPARTIMENTO DI INGEGNERIA INDUSTRIALE E **DELL'INFORMAZIONE** 

### **ATTIVITÀ**

ANALISI E MODELLISTICA DEI TESSUTI BIOLOGICIBIOINGEGNERIA  $(504018)$ BIOIMMAGINI MULTIMODALI (504020) BIOINGEGNERIA [42400] ELABORAZIONE DI BIOSEGNALI E BIOIMMAGINI BIOINGEGNERIA [31400]  $(502500)$ STRUMENTAZIONE, METODI DI MISURA E ANALISISCIENZE MOTORIE [33400] DI SEGNALI BIOLOGICI (501672)

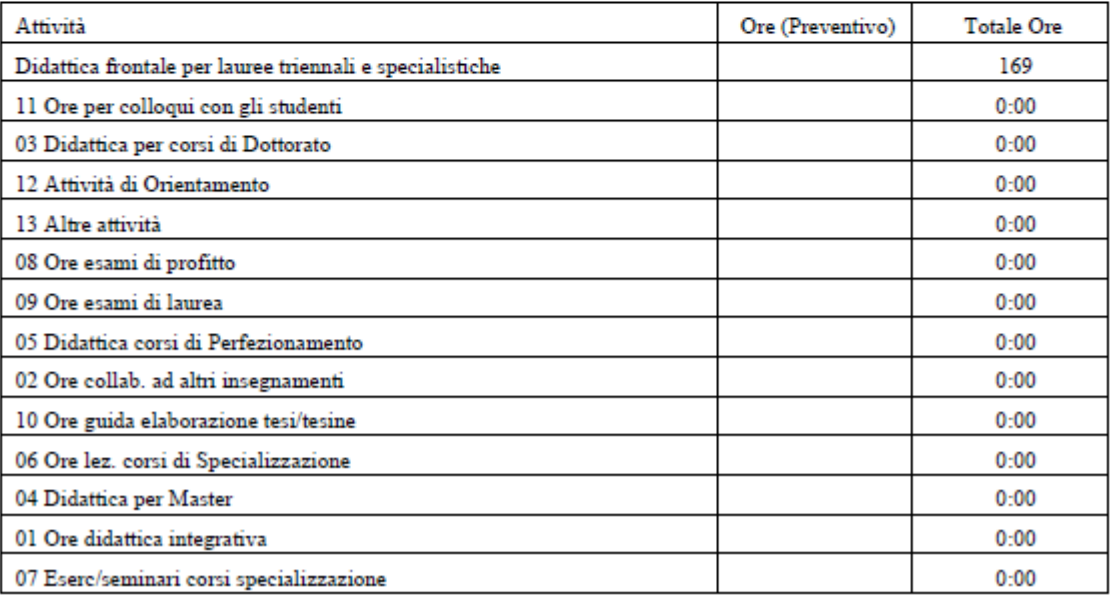

Link video seminario tenuto da Kion:

<https://docs.kion.it/bin/view/KionDocs/Areawebdocentesyllabuseregistrovideoseminario>